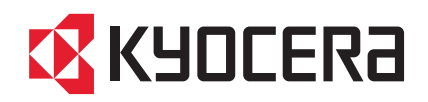

# ІНСТРУКЦІЯ

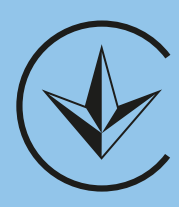

FS-1125MFP

FS-1020MFP FS-1220MFP FS-1025MFP FS-1320MFP FS-1120MFP FS-1325MFP

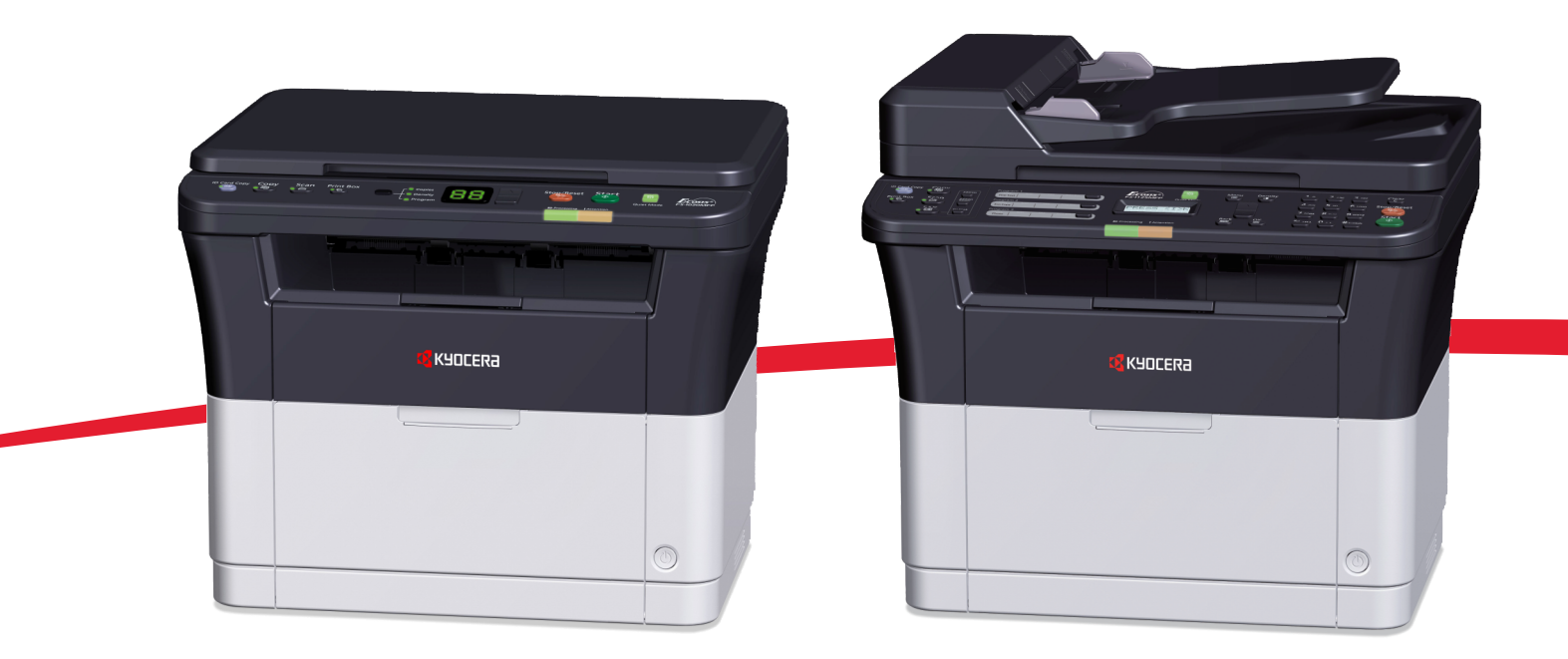

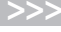

**EN**) (RU) **(EN) (RU)**  $\overline{a}$ 

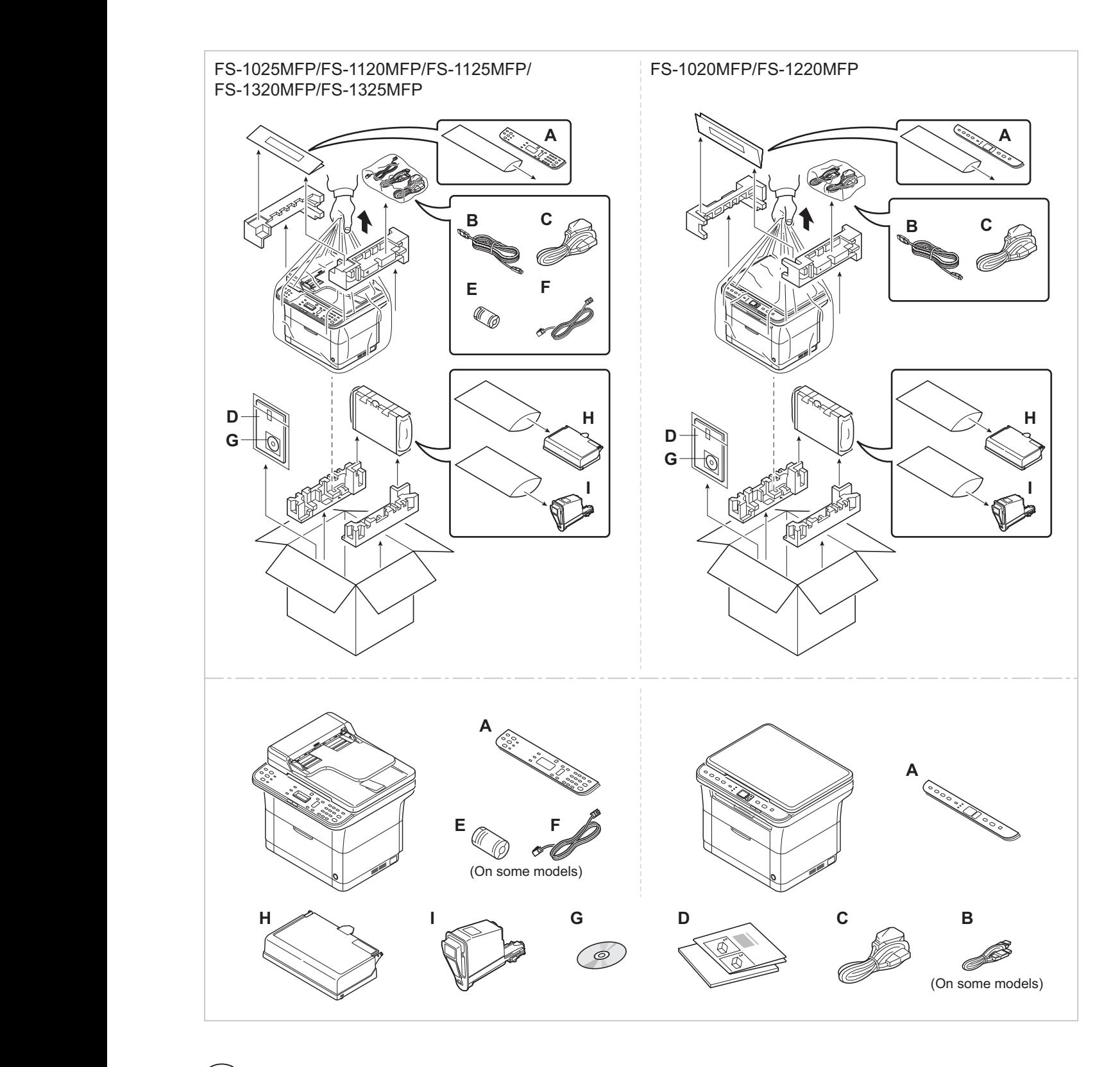

The included components differ depending on the countries or regions.

 $(\widehat{\text{RU}})$ Комплектация компонентами зависит от страны или региона.

 $(\overline{UA})$ Комплектація компонентами залежить від країни або регіону.

## FS-1025MFP/FS-1120MFP/FS-1125MFP/FS-1320MFP/FS-1325MFP

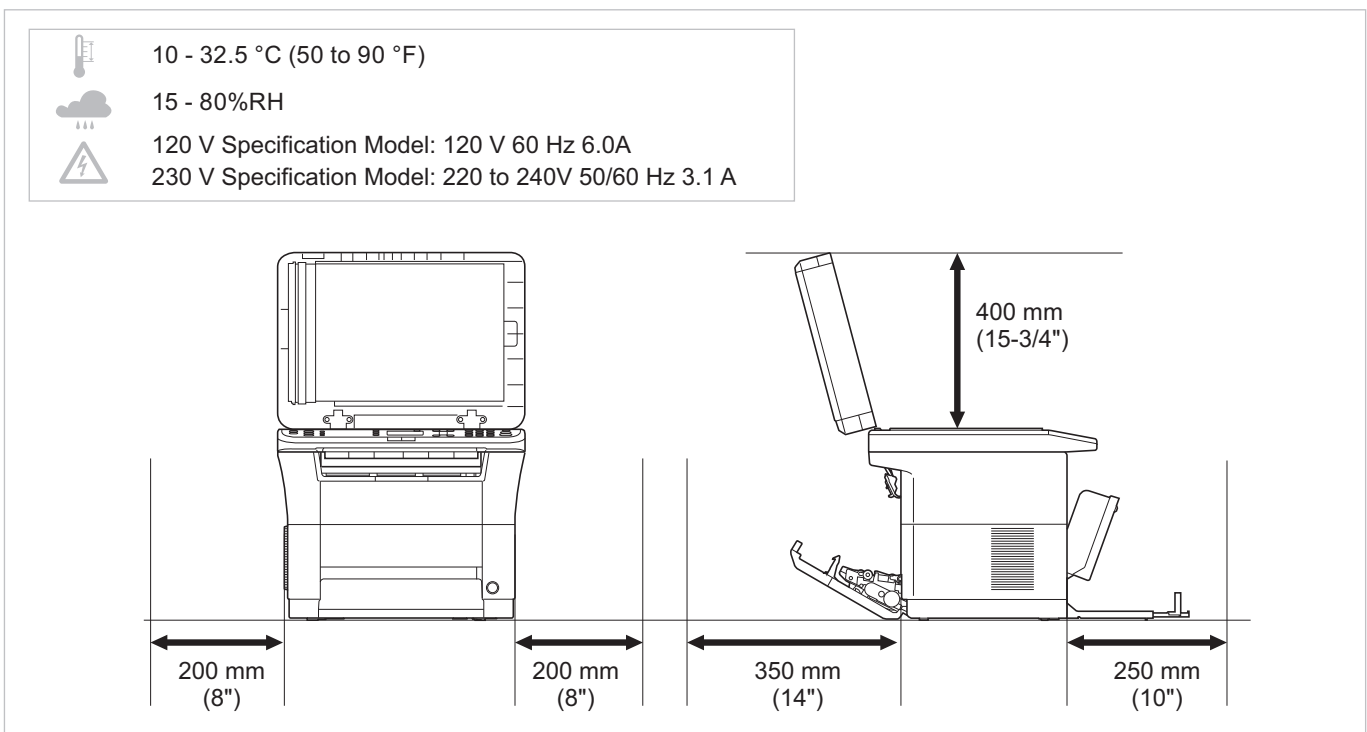

#### FS-1020MFP/FS-1220MFP

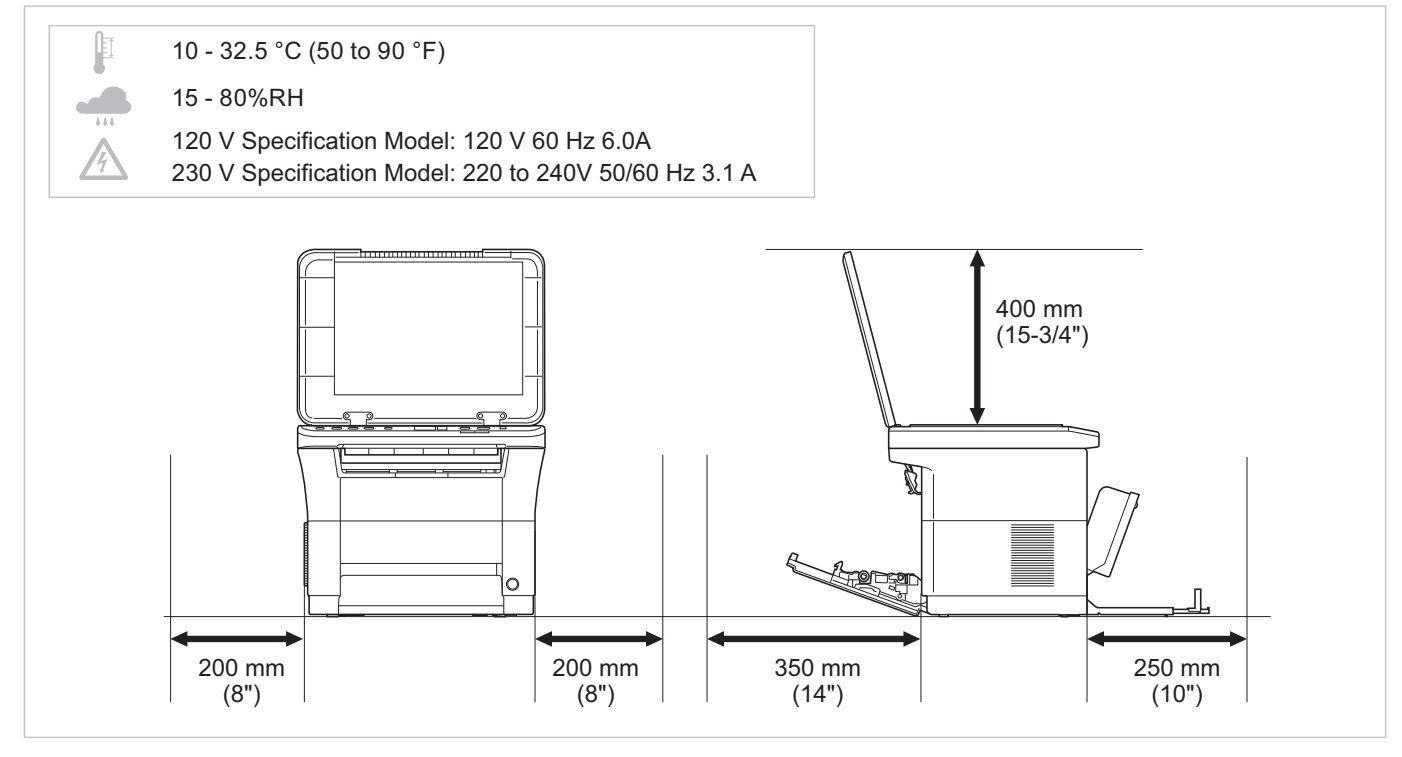

#### $(FN)$ Environment

CAUTION: Be sure to provide enough space around the machine. Prolonged use without sufficient clearance may cause heat to build up inside the machine, resulting in fire.

#### $(RU)$ Окружающая среда

ВНИМАНИЕ! Вокруг принтера должно быть достаточно свободного пространства. Длительное использование без надлежащей чистки может стать причиной перегрева внутри принтера, что приведет к возгоранию.

#### $(\overline{UA})$ Довкілля

УВАГА! Навколо принтера має бути достатньо вільного простору. Тривале використання без належного очищення може спричинити перегрів всередині принтера, що призведе до загоряння.

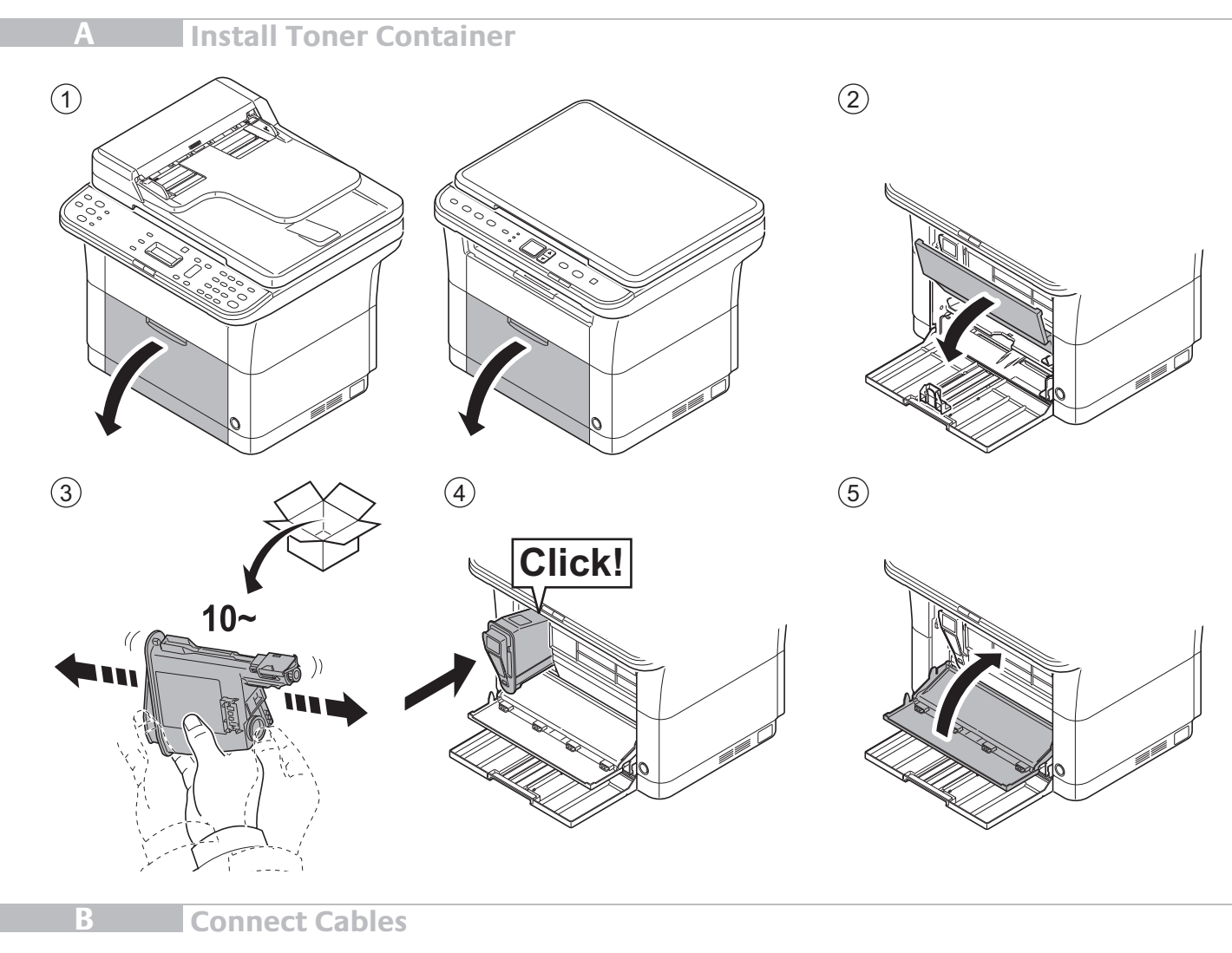

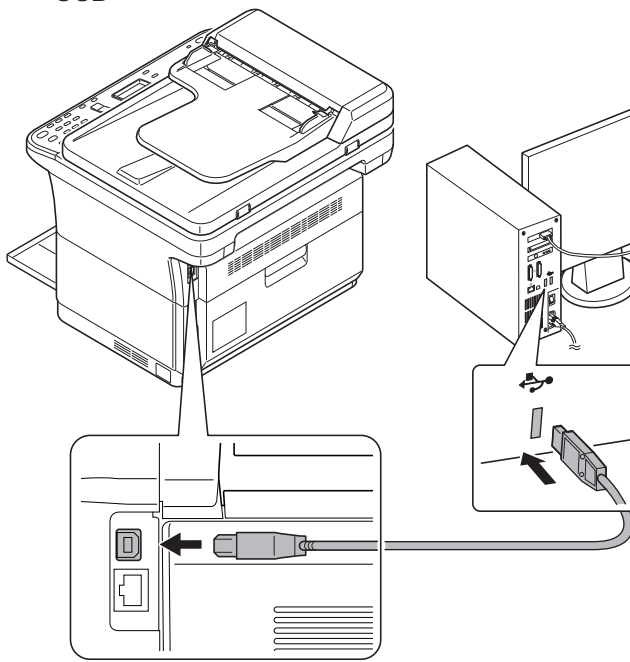

USB USB Network (FS-1025MFP/FS-1125MFP/FS-1325MFP)

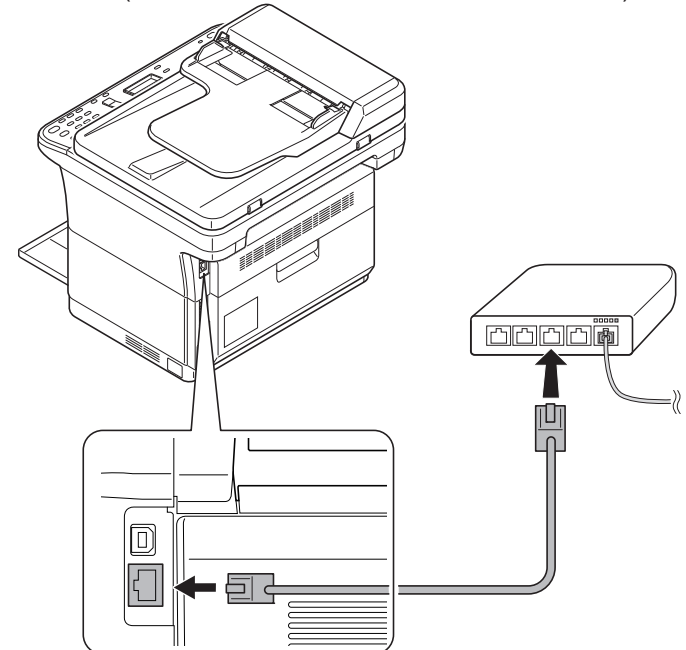

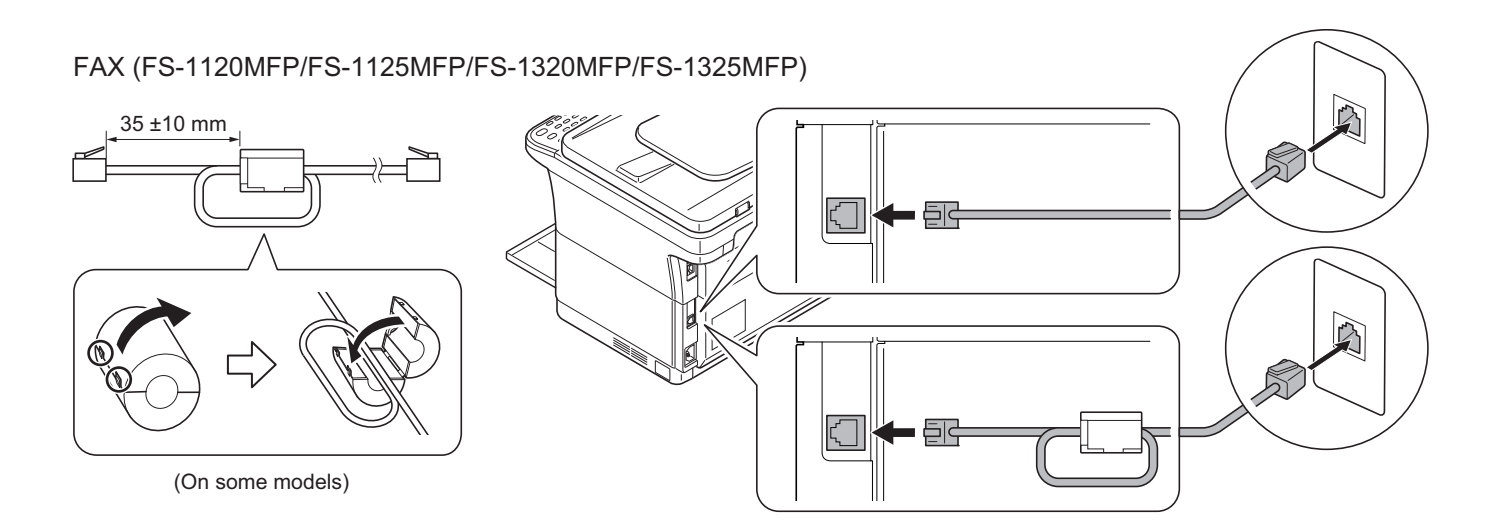

## **Attach Operation Panel Sheet**

FS-1025MFP/FS-1120MFP/FS-1125MFP/ FS-1320MFP/FS-1325MFP

**C**

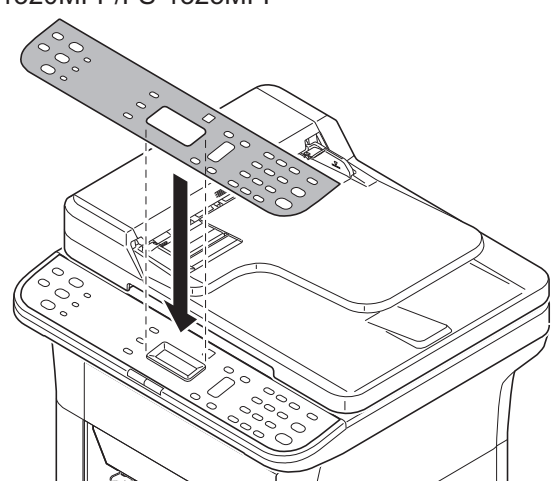

FS-1020MFP/FS-1220MFP

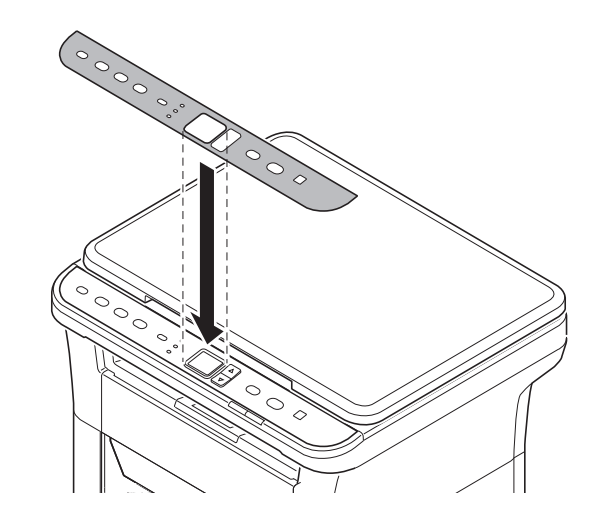

**D Power On**

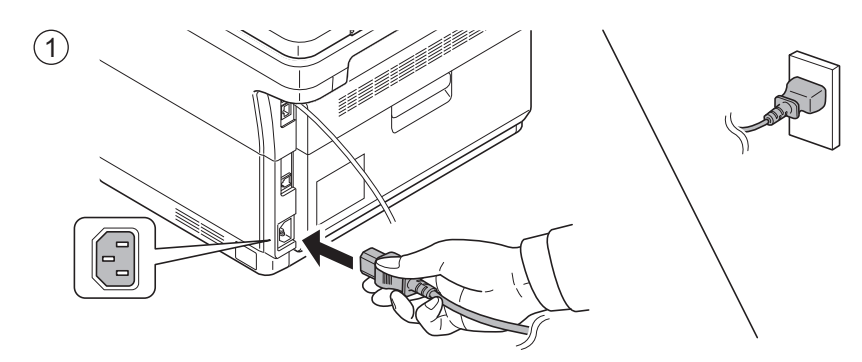

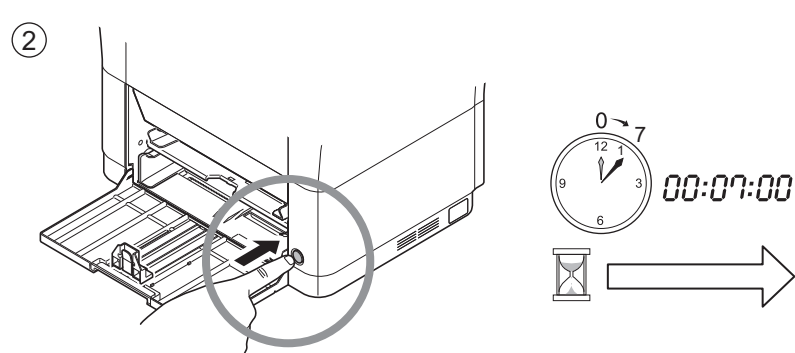

## FS-1025MFP/FS-1120MFP/FS-1125MFP/ FS-1320MFP/FS-1325MFP

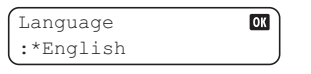

## FS-1020MFP/FS-1220MFP

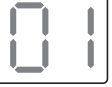

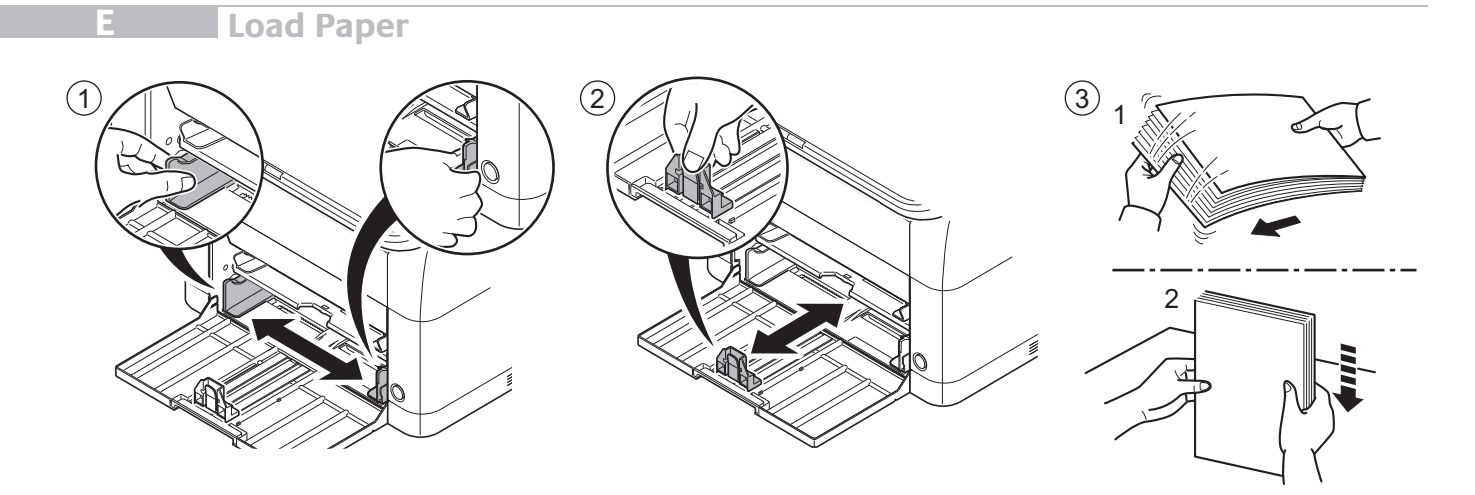

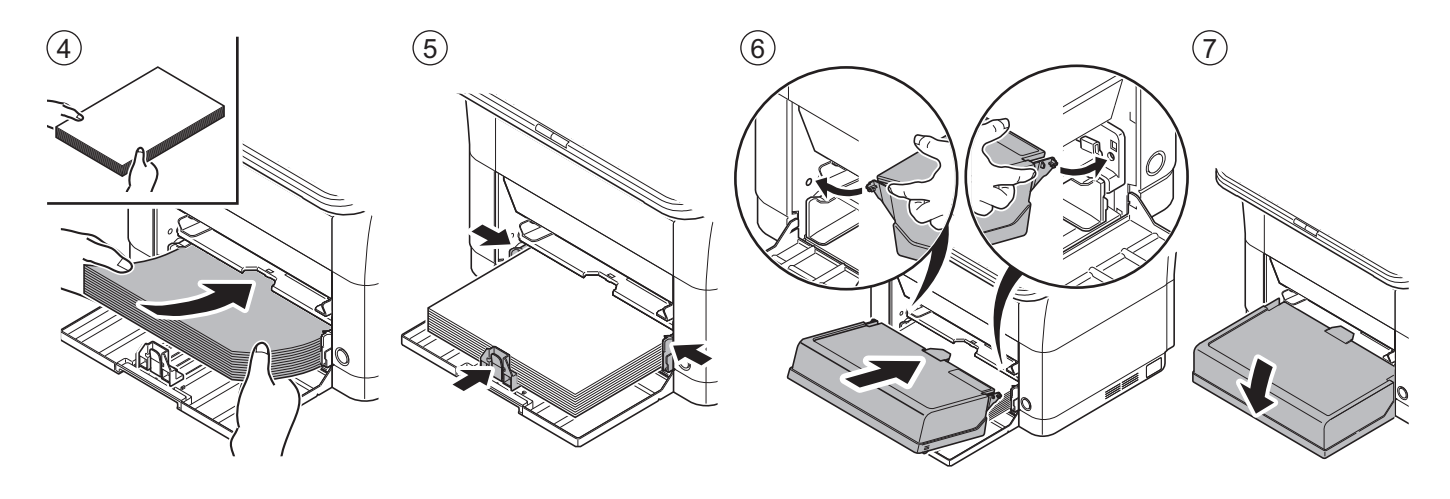

**Language (FS-1025MFP/FS-1120MFP/FS-1125MFP/FS-1320MFP/FS-1325MFP)**

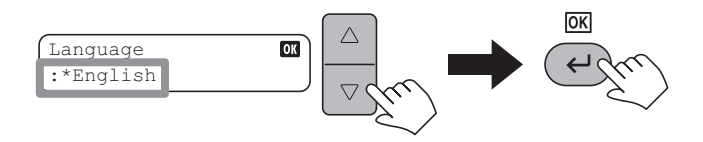

#### **Print Status Page G**

**F**

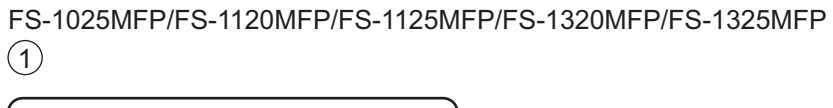

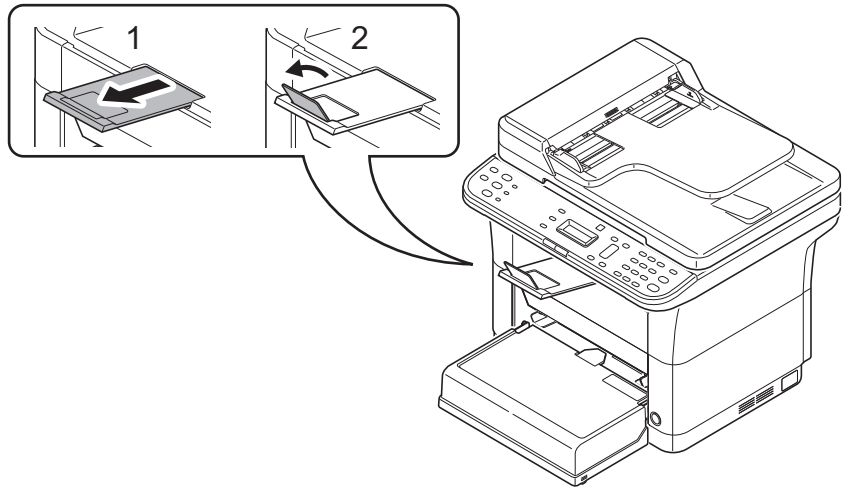

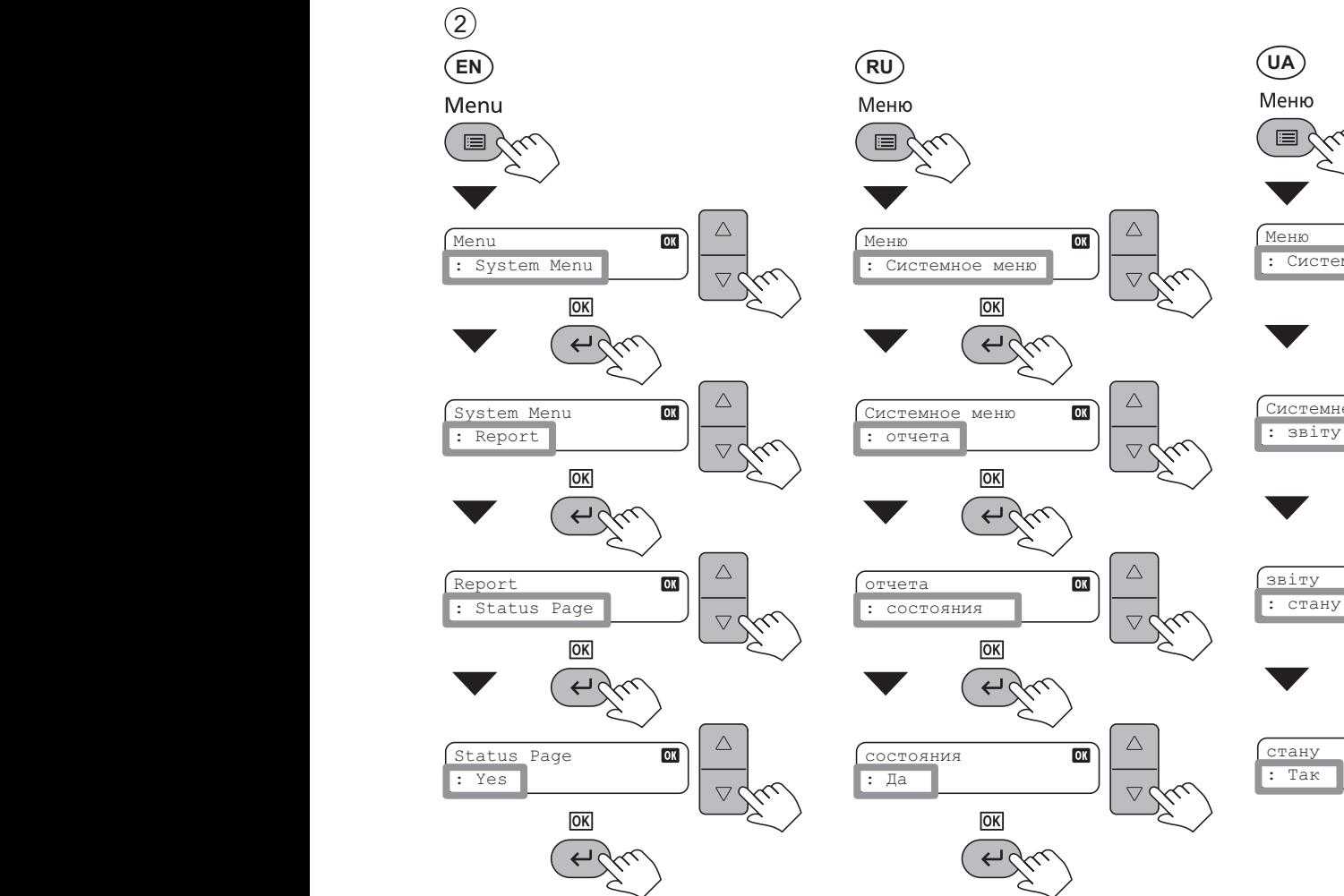

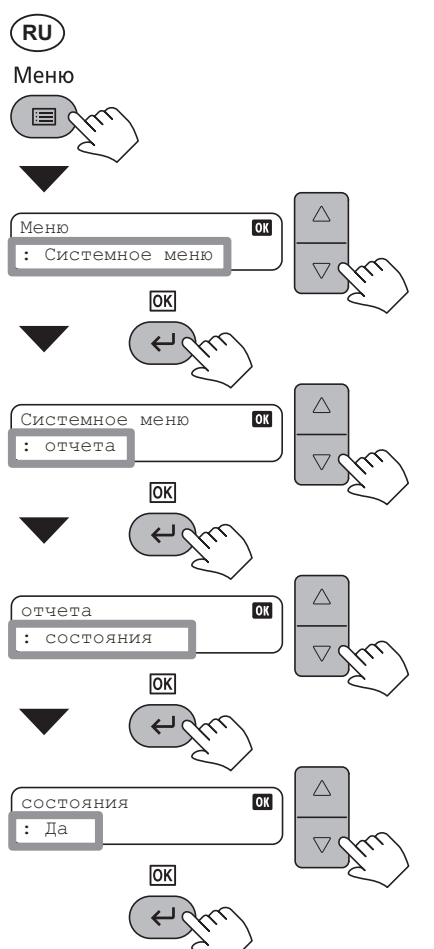

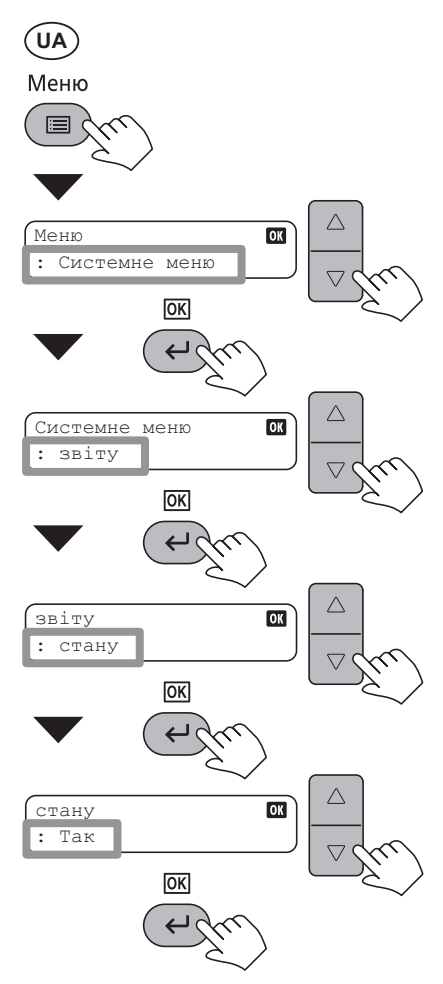

3 Status Page<br>|||-|||||| T Menu 'n. : Sistemski meni Menu : Systemmen<br>: Systemmenum<br>: System  $\rightarrow$ Sistemski meni System and the system of the system of the system of the system of the system of the system of the system of the system of the system of the system of the system of the system of the system of the system of the system of t : Poročilo  $\mathbb{R}$ : Rapport  $\mathbb{R}$ Systemmenu : Rapport Rapport  $\sum$  $\sum_{i=1}^n$ Rapport : Status Status Status Status Status

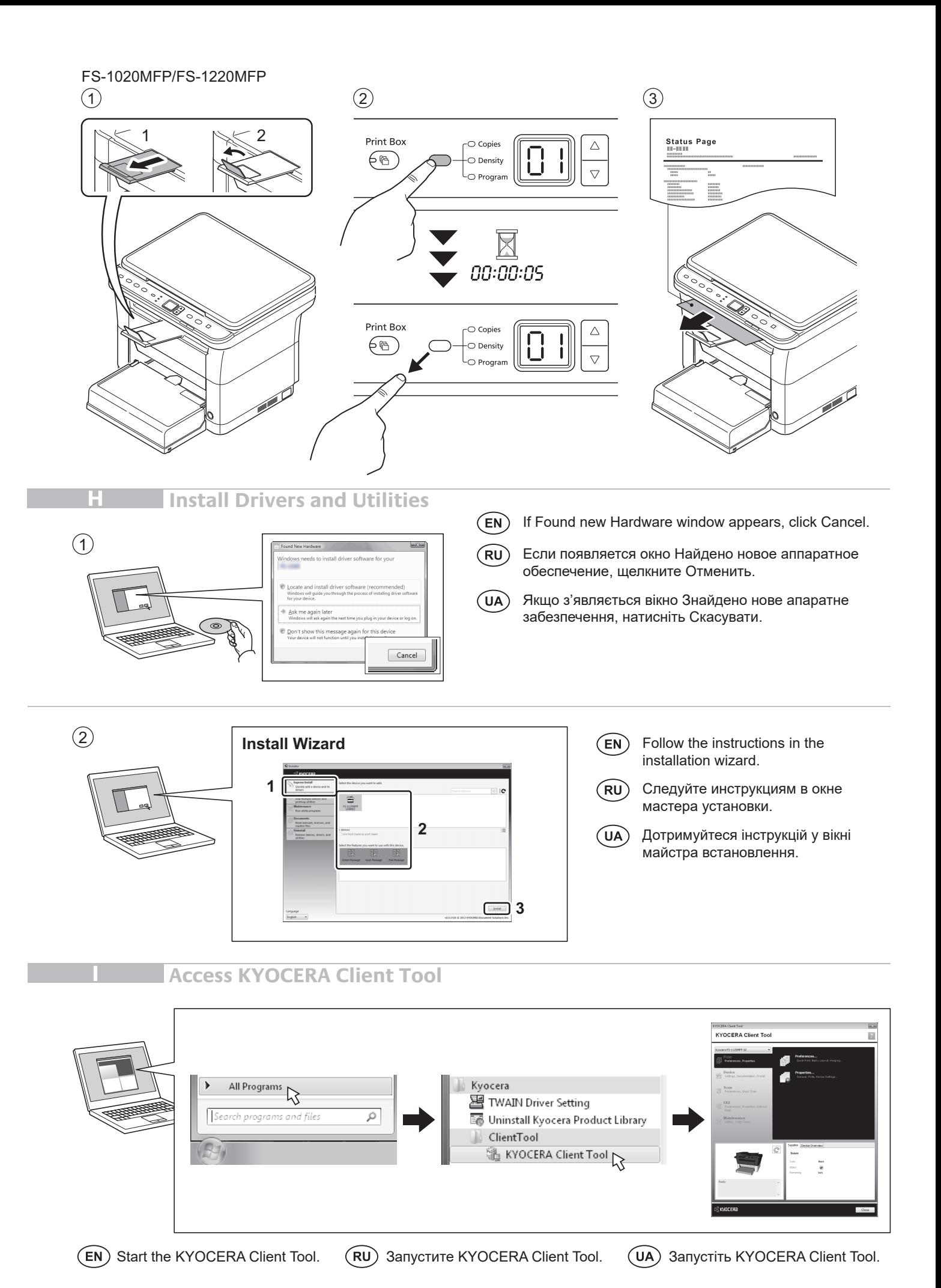

8

**J Cancel Printing** 

### FS-1025MFP/FS-1120MFP/FS-1125MFP/FS-1320MFP/FS-1325MFP

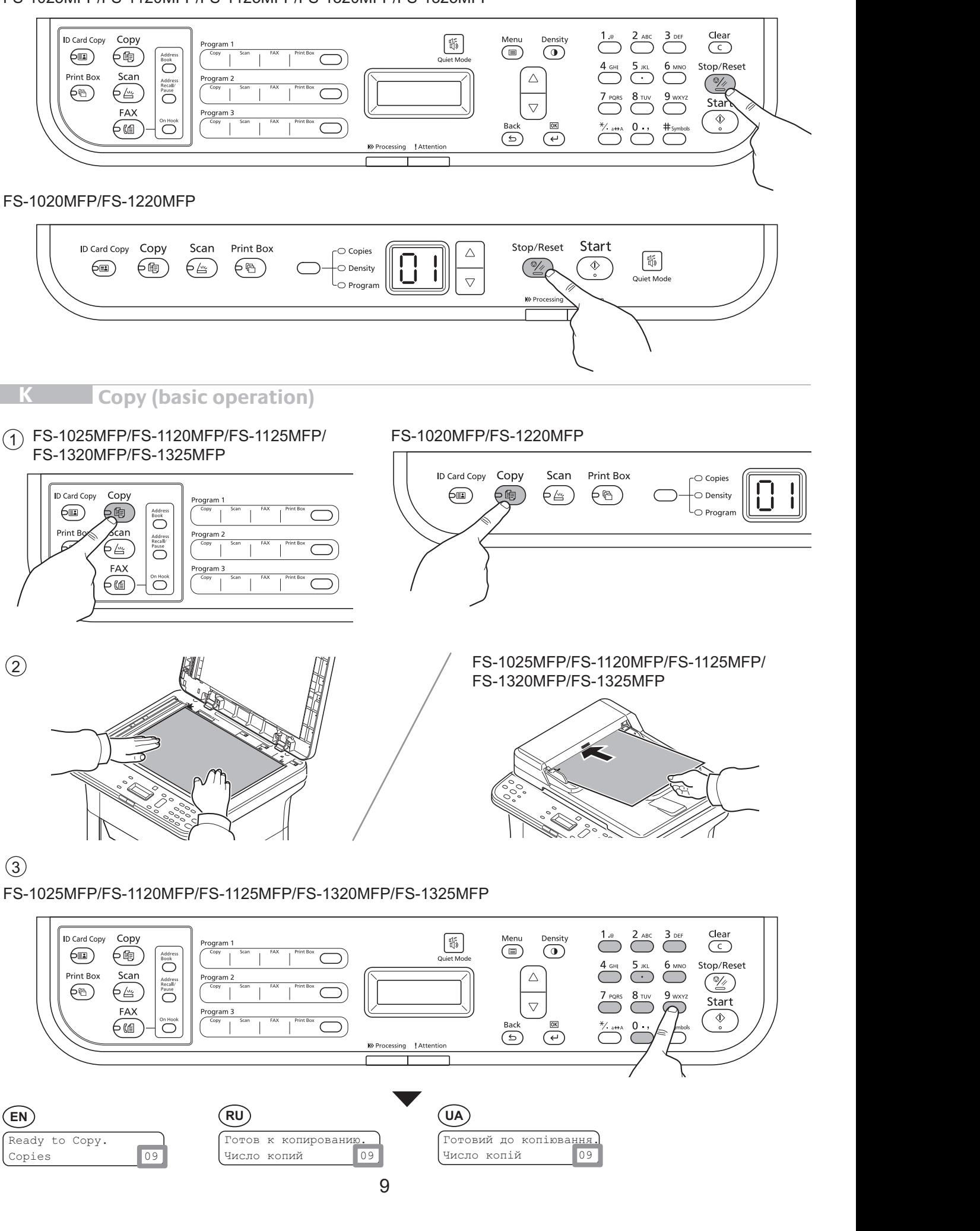

 $\mathcal{L}$ Copies 109 <u>в готовн.</u>за копиран<sub>ск</sub> **EN ENCHA CODY.<br>Copies <b>Pripravent** United States (1998) **Pripravent Copies** (1998) **Pripravent Copies** (1998) Число копий <mark>09</mark> Ready to Copy. Готов к копированию. **EN BG CONSTRUCTER CONSTRUCTER CONSTRUCTER CONSTRUCTER CONSTRUCTER RU**

189 **DE EL FI**

Připraveno ke kopír.

**UA**

Число копій <mark>09</mark>

 $\mathsf{U}(\mathsf{A})$ 

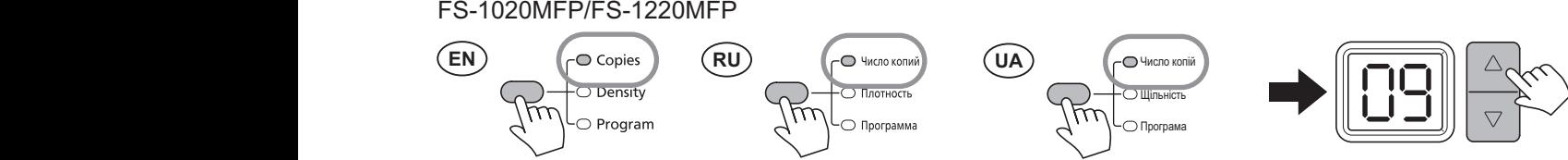

**PT-BR**

**PL PT-PT RO**

**DE EL FI DE EL FI** 4 5

FS-1025MFP/FS-1120MFP/FS-1125MFP/FS-1320MFP/FS-1325MFP Menu : System Menu Меню  $/$ FS-1320MFP $/$ I

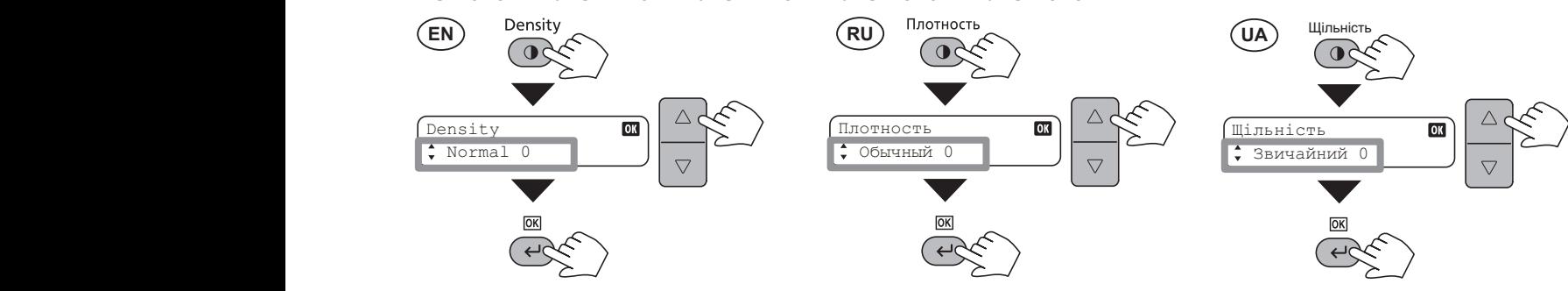

FS-1020MFP/FS-1220MFP

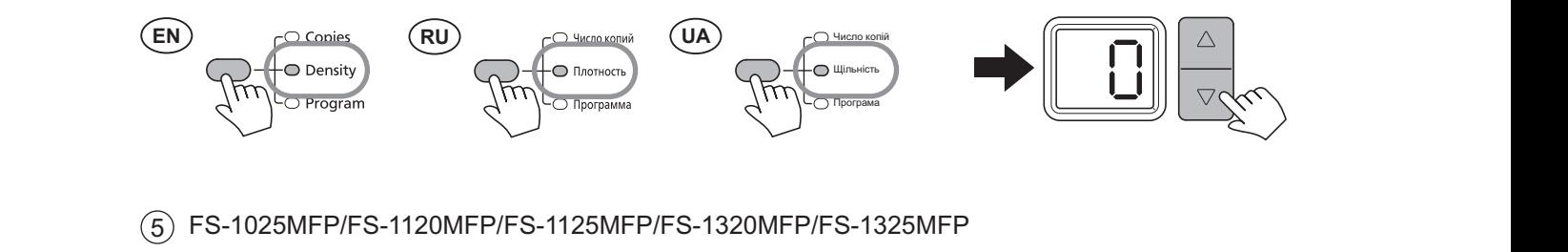

 $\overline{5})$  FS-1025MFP/FS-1120MFF .<br>5) FS-1025MFP/FS-1120MFP/FS-1125MFP/FS-1320MFP/FS-1325MFP 5) FS-1025MFP/FS-1120MFP/FS-1125MFP/FS-1320MFP/FS-1325MFP

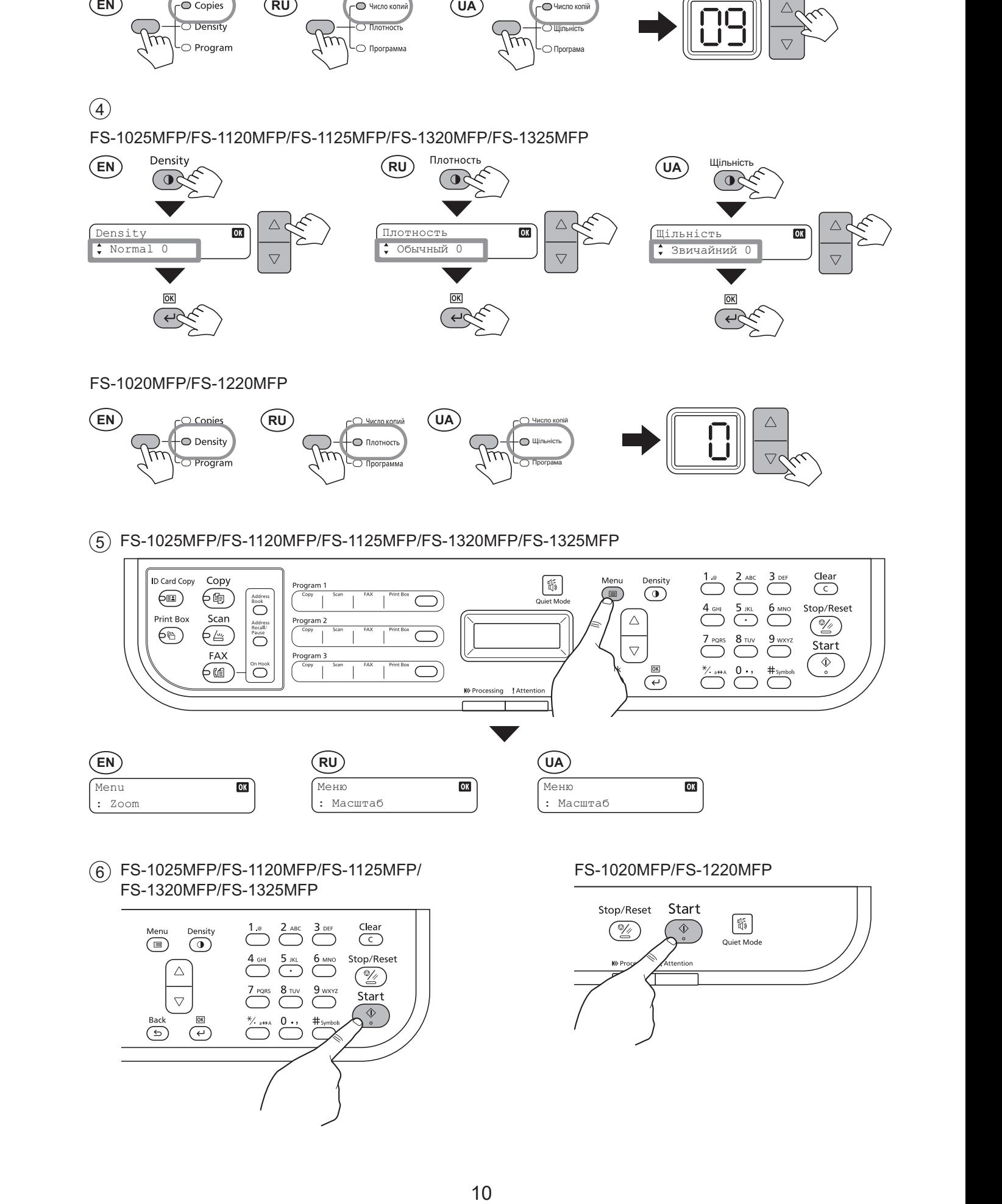

**6**)FS-1025MFP/FS-1120MFP/FS-1125MFP/ F{  $\overline{\phantom{a}}$  . د ره  $\overline{a}$  $\sqrt{2}$  $\overline{a}$  $\widehat{6}$ ) FS-1025MFP/FS-1120MFP/FS-1125MFF  $\sim$  FS-1320MFP/FS-1325MFP 6) FS-1025MFP/FS-1120MFP/FS-1125MFP/<br>ES 1220ΜΕΡ/ΕS 1225ΜΕΡ

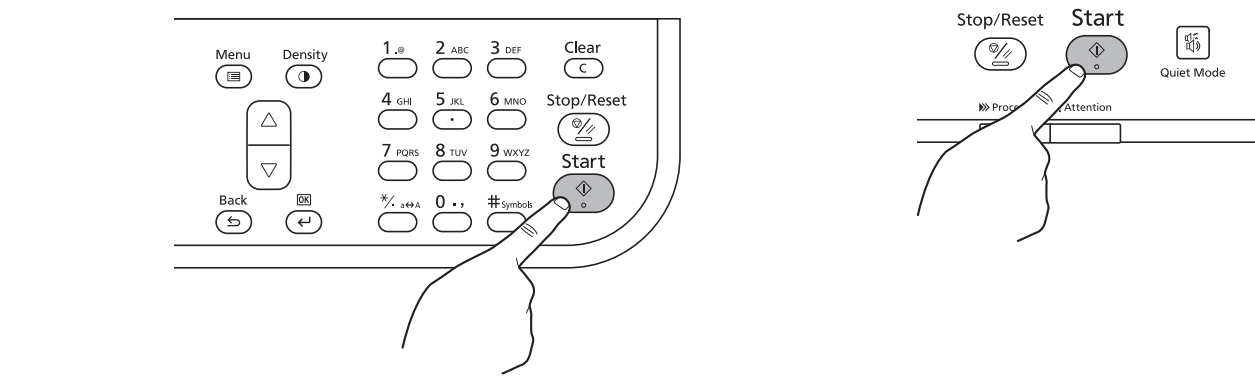

#### : Zoom Valikko FS-1020MFP/FS-1220MFP

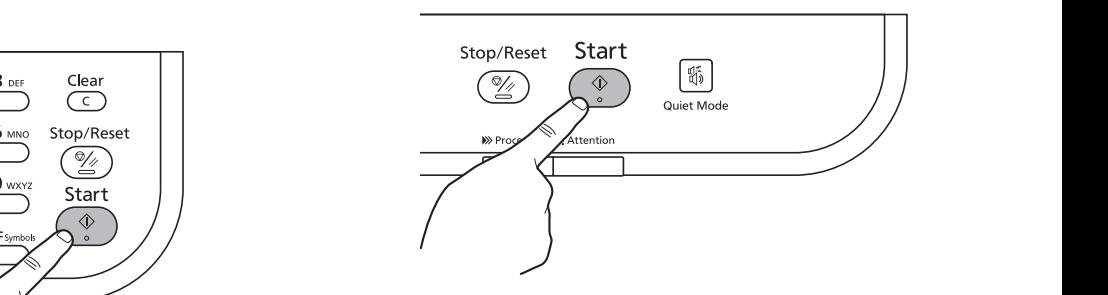

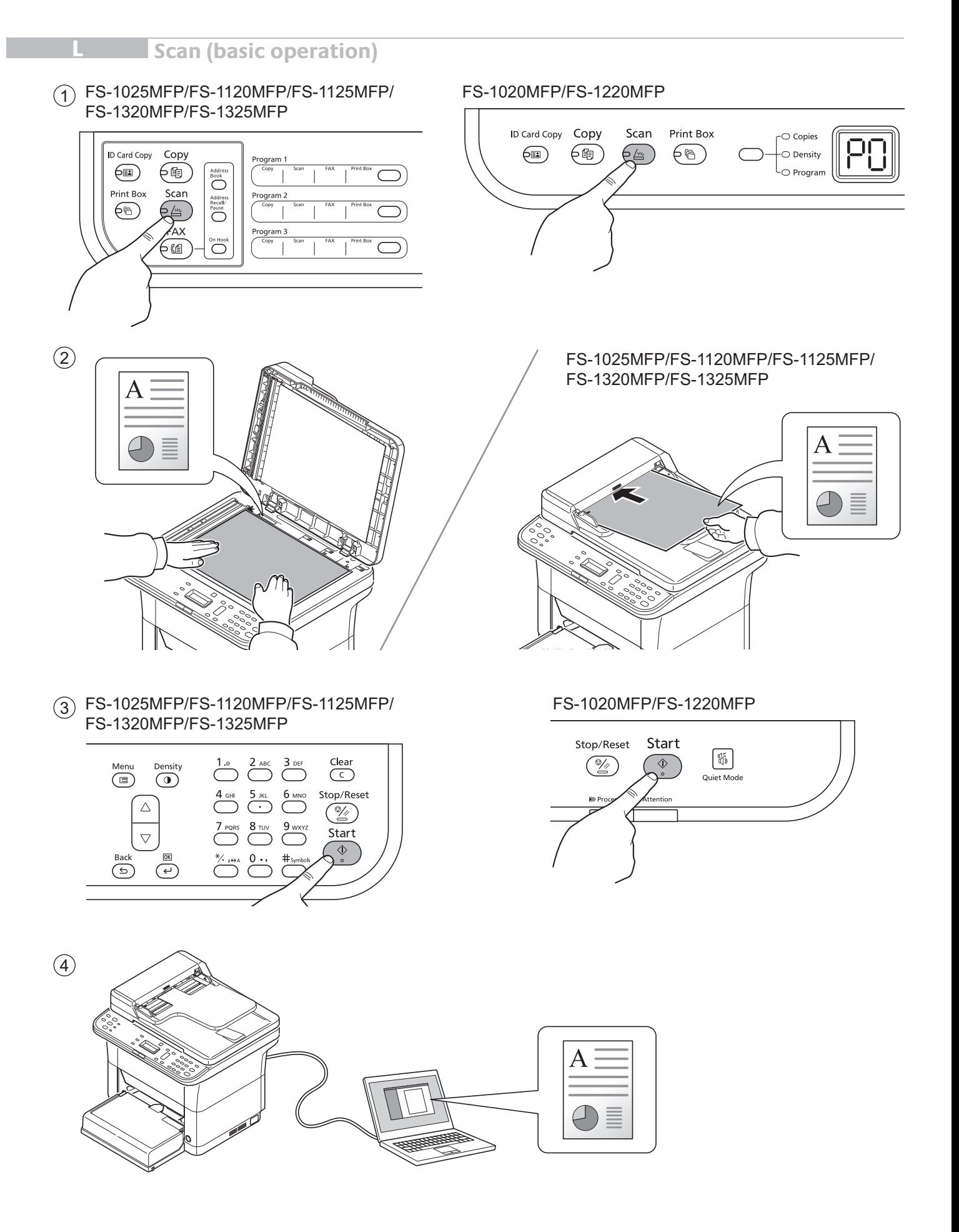

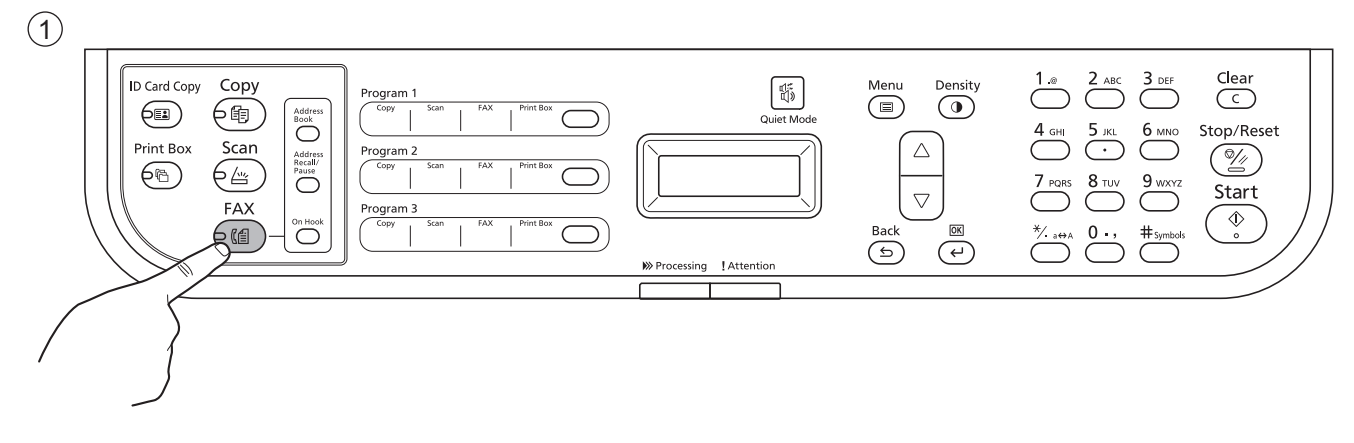

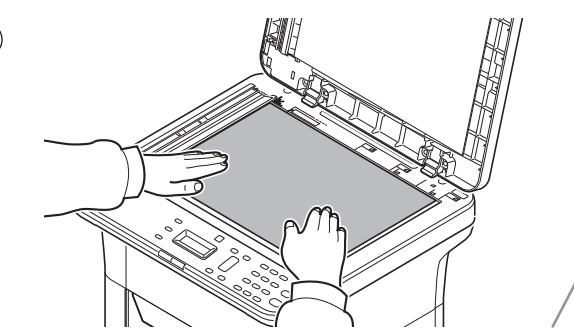

2 2

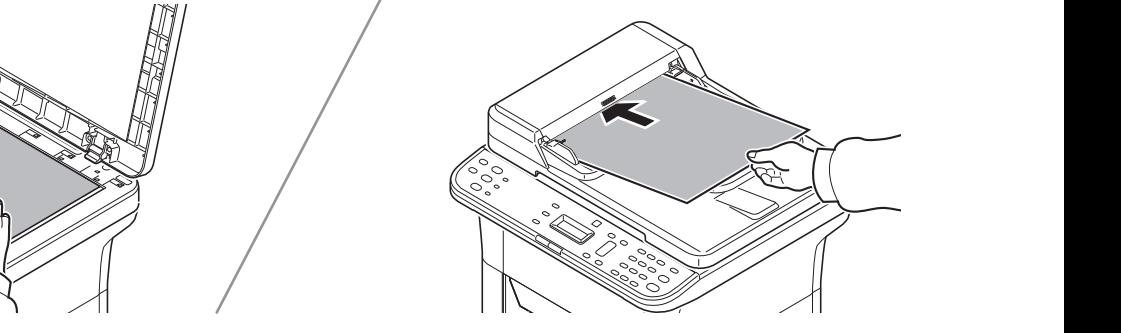

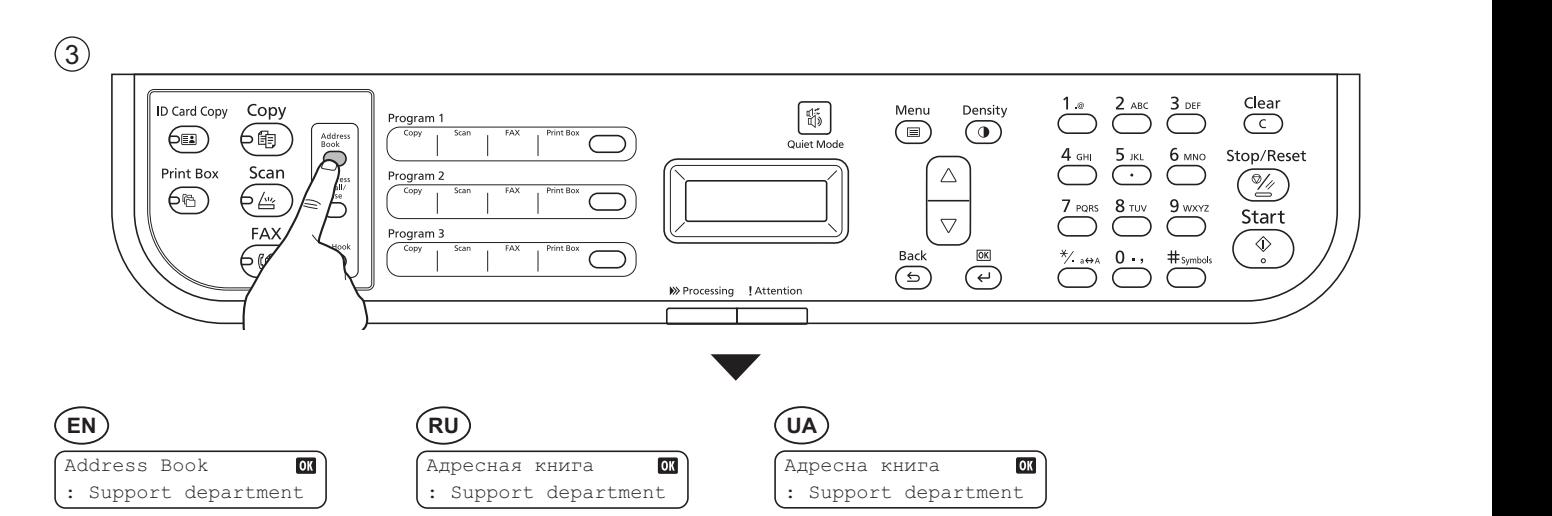

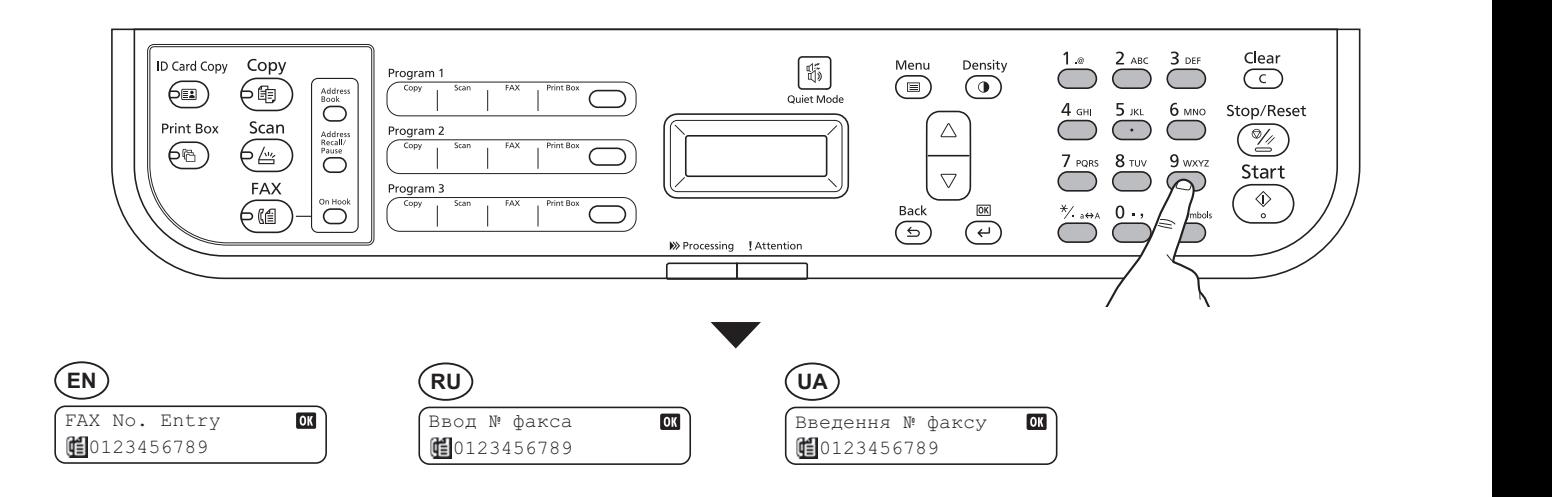

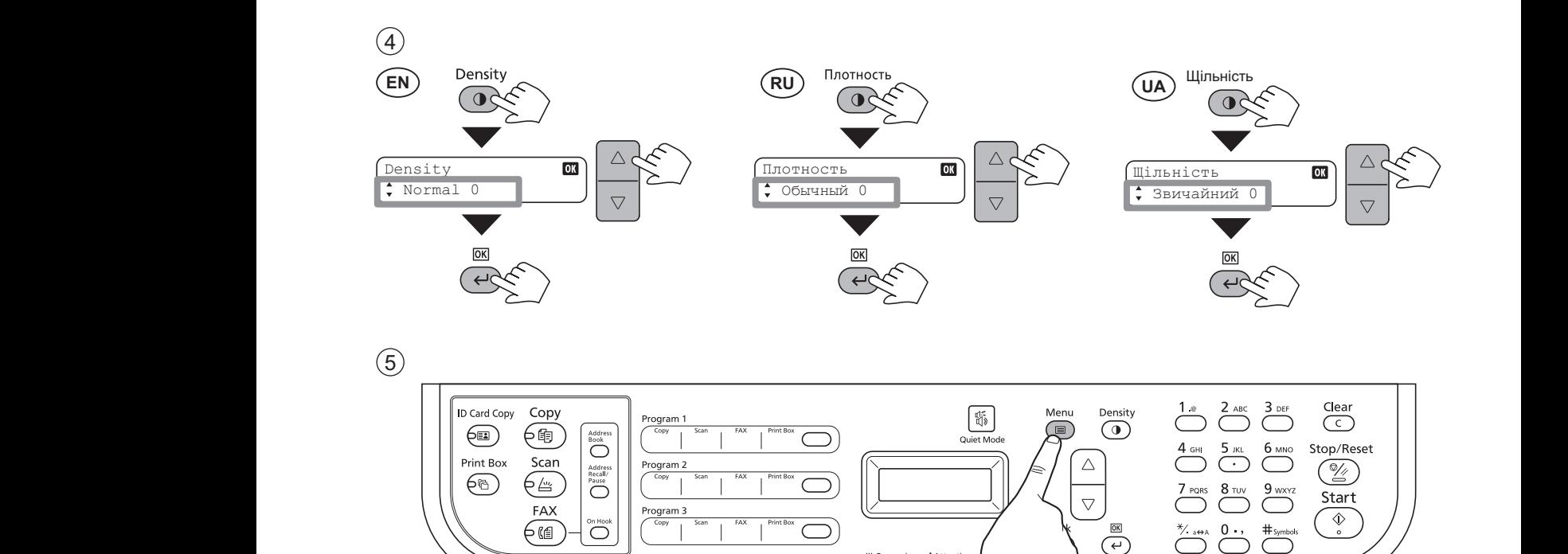

 $\sqrt{2}$ 

 $\triangleright$  **Subset Processing Lattention**  $\setminus$   $\setminus$   $\setminus$   $\setminus$   $\setminus$ 

 $\Box$ 

 $\bigcap$ 

 $#_{\text{symbol}}$   $\begin{array}{c} \begin{array}{c} \circ \\ \circ \end{array} \end{array}$ 

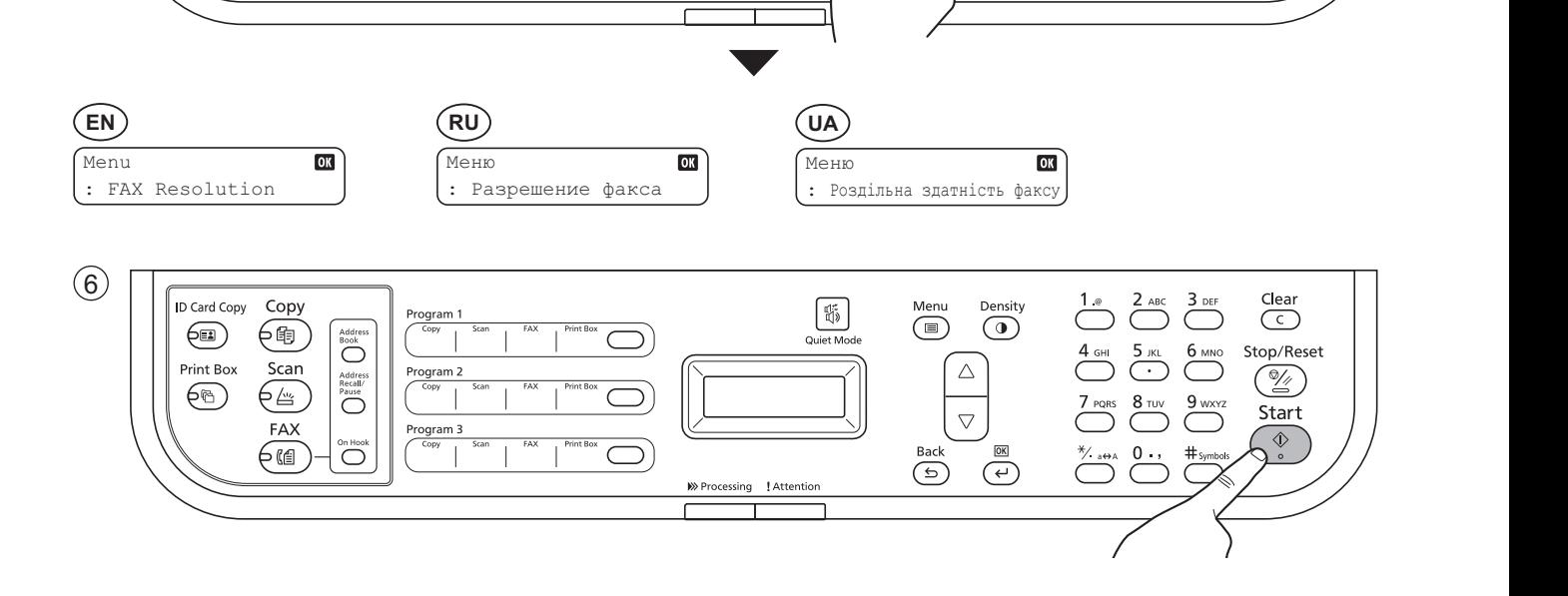

 $\begin{picture}(45,10) \put(0,0){\line(1,0){100}} \put(15,0){\line(1,0){100}} \put(15,0){\line(1,0){100}} \put(15,0){\line(1,0){100}} \put(15,0){\line(1,0){100}} \put(15,0){\line(1,0){100}} \put(15,0){\line(1,0){100}} \put(15,0){\line(1,0){100}} \put(15,0){\line(1,0){100}} \put(15,0){\line(1,0){100}} \put(15,0){\line(1,0){100}} \$ 

## FS-1025MFP/FS-1120MFP/FS-1125MFP/FS-1320MFP/FS-1325MFP

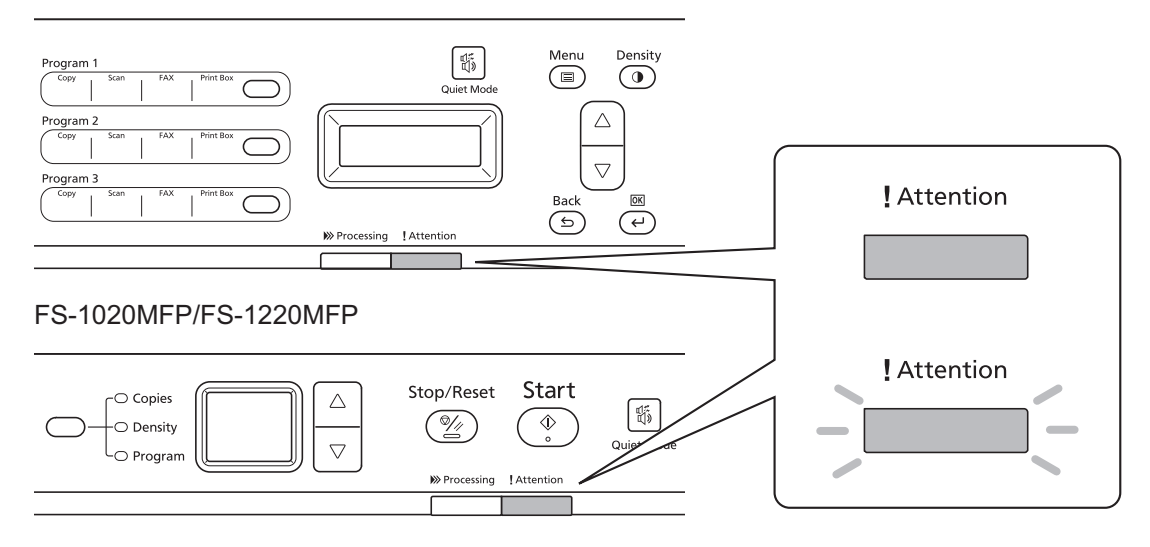

- If an error occurs on the machine, the Attention indicator on the operation panel will light up or flash. Also the error message or the error code appears on the screen. Check the display in KYOCERA Client Tool on the PC and clear the error. For details, refer to the manual on the Product Library disc. error. For details, refer to the manual on the Product Library disc. **EN**
- **RU**) В случае возникновения ошибки аппарата, на панели управления загорится или будет мигать индикатор Внимание. Также сообщение об ошибке или код ошибки появится на экране. Проверьте индикацию в KYOCERA Client Tool на ПК и удалите ошибку. Для получения подробной информации обратитесь к руководству Product Library на диске.
- Pokud přístroj zjistí chybu, rozsvítí se nebo zabliká indikátor Pozor na ovládacím panelu. Také se na obrazovce objeví У разі виникнення помилки апарата на панелі управління загориться або блиматиме індикатор Увага. Також повідомлення про помилку або код помилки з'явиться на екрані. Перевірте індикацію в KYOCERA Client Tool на ПК та усуньте помилку. Для отримання детальної інформації зверніться до інструкції Product Library<br>на лиску fejlmeddelelse eller fejlkode på skærmen. Klik på skærmen i KYOCERA Client Tool på pc'en og afhjælp fejlen. Flere  $(\overline{UA})$ на диску.

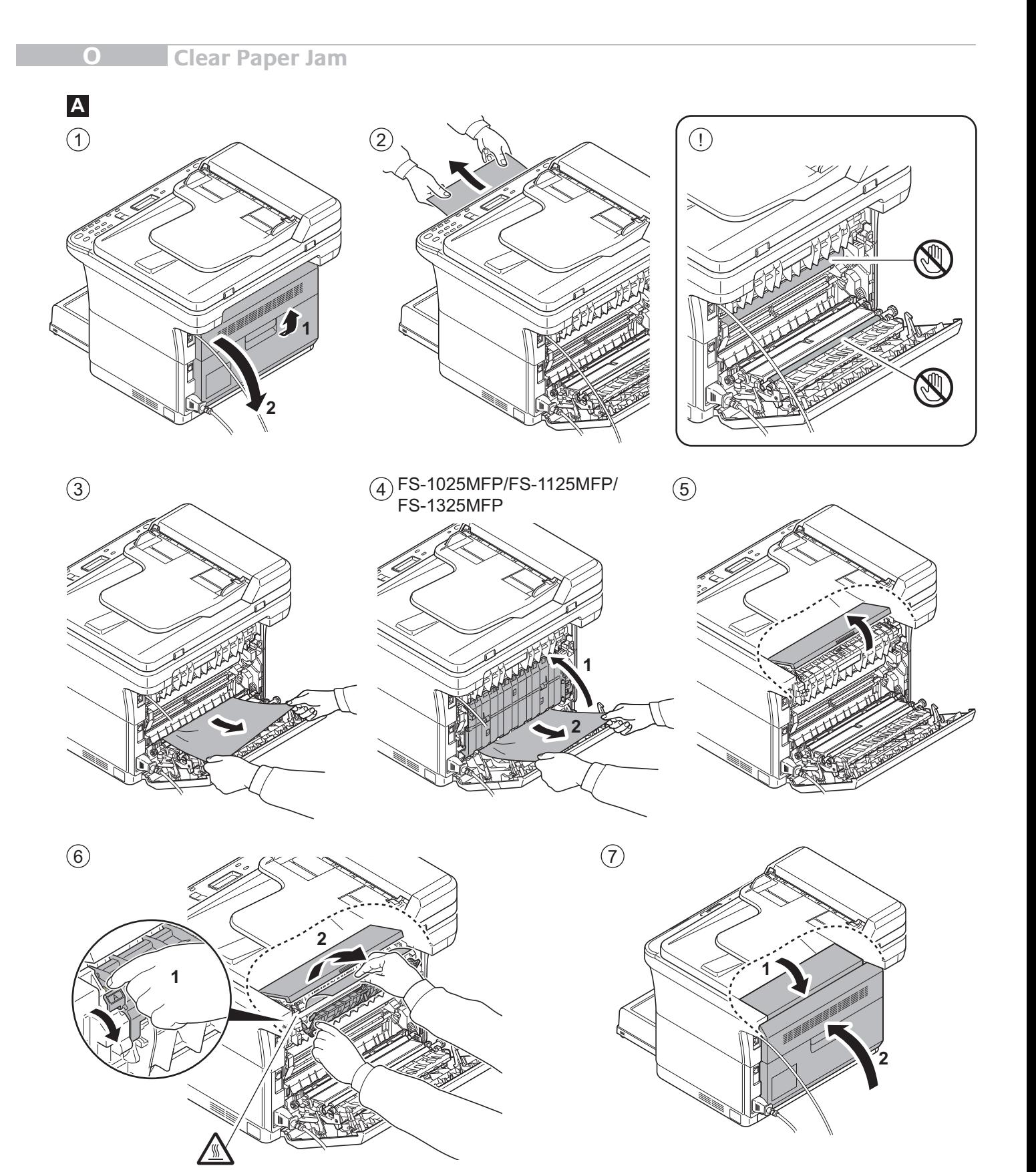

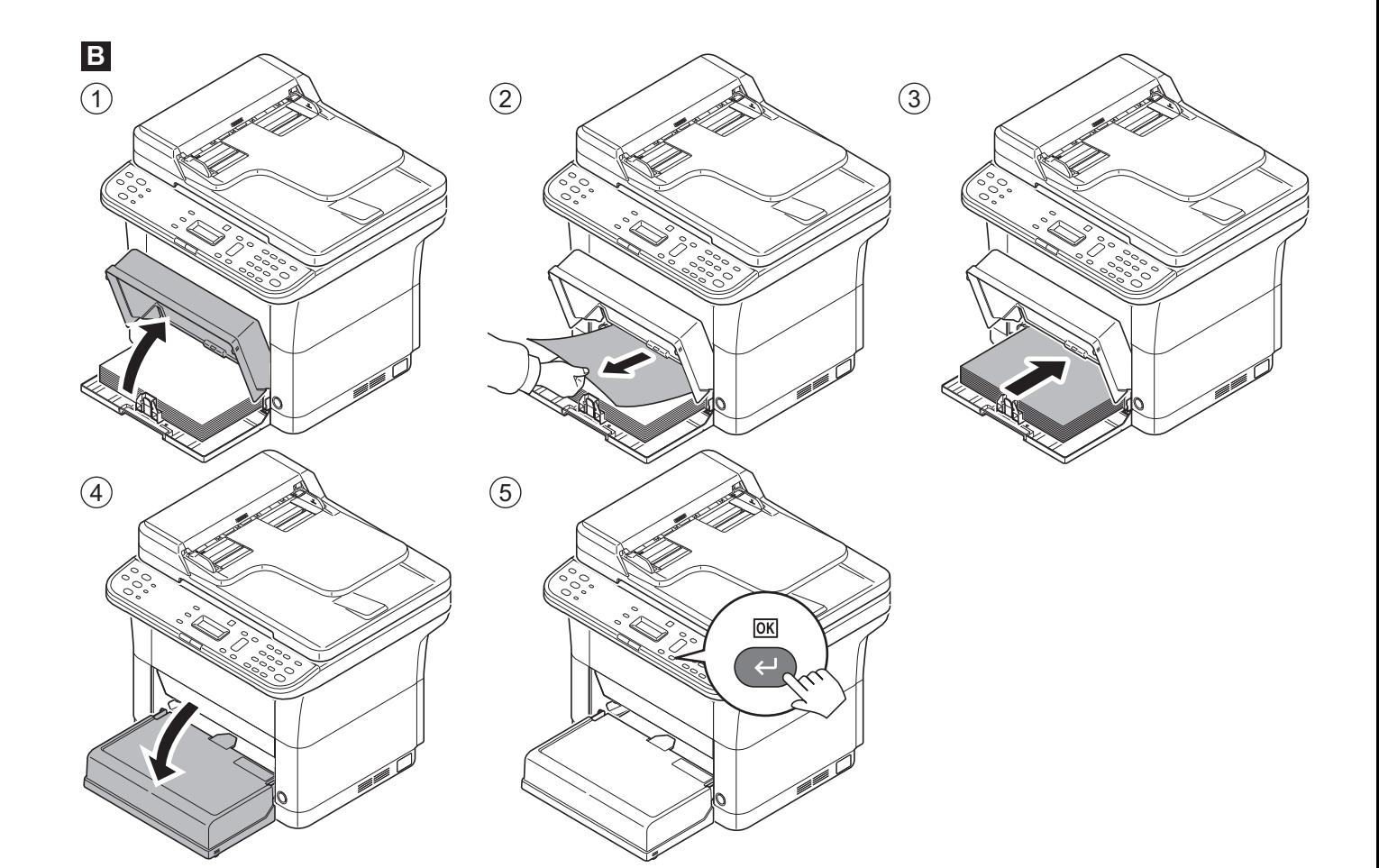

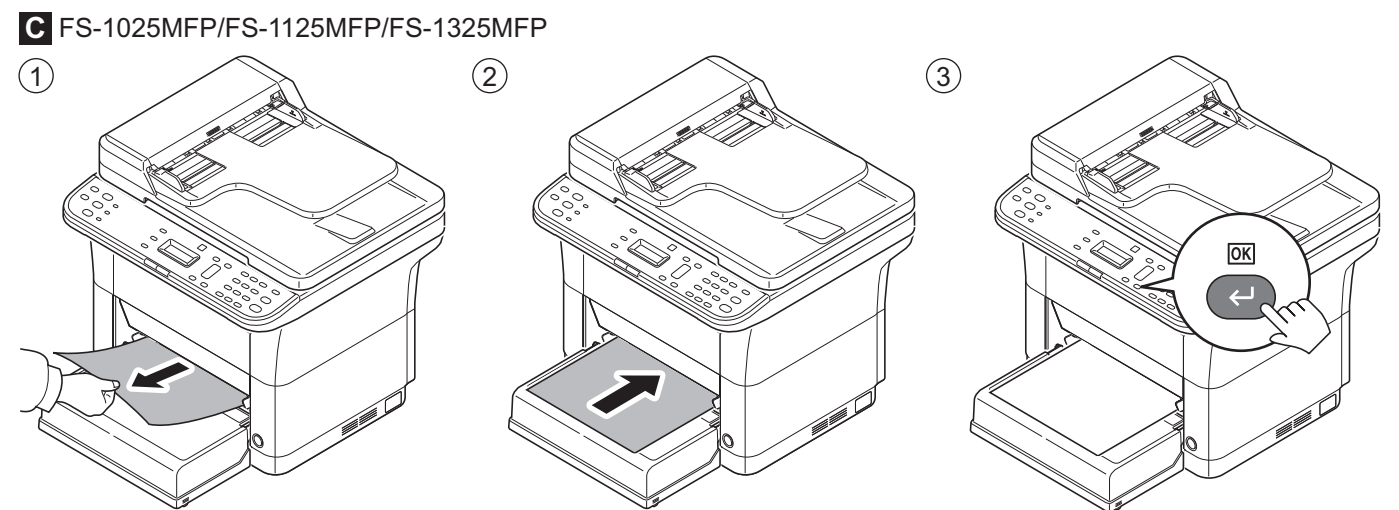

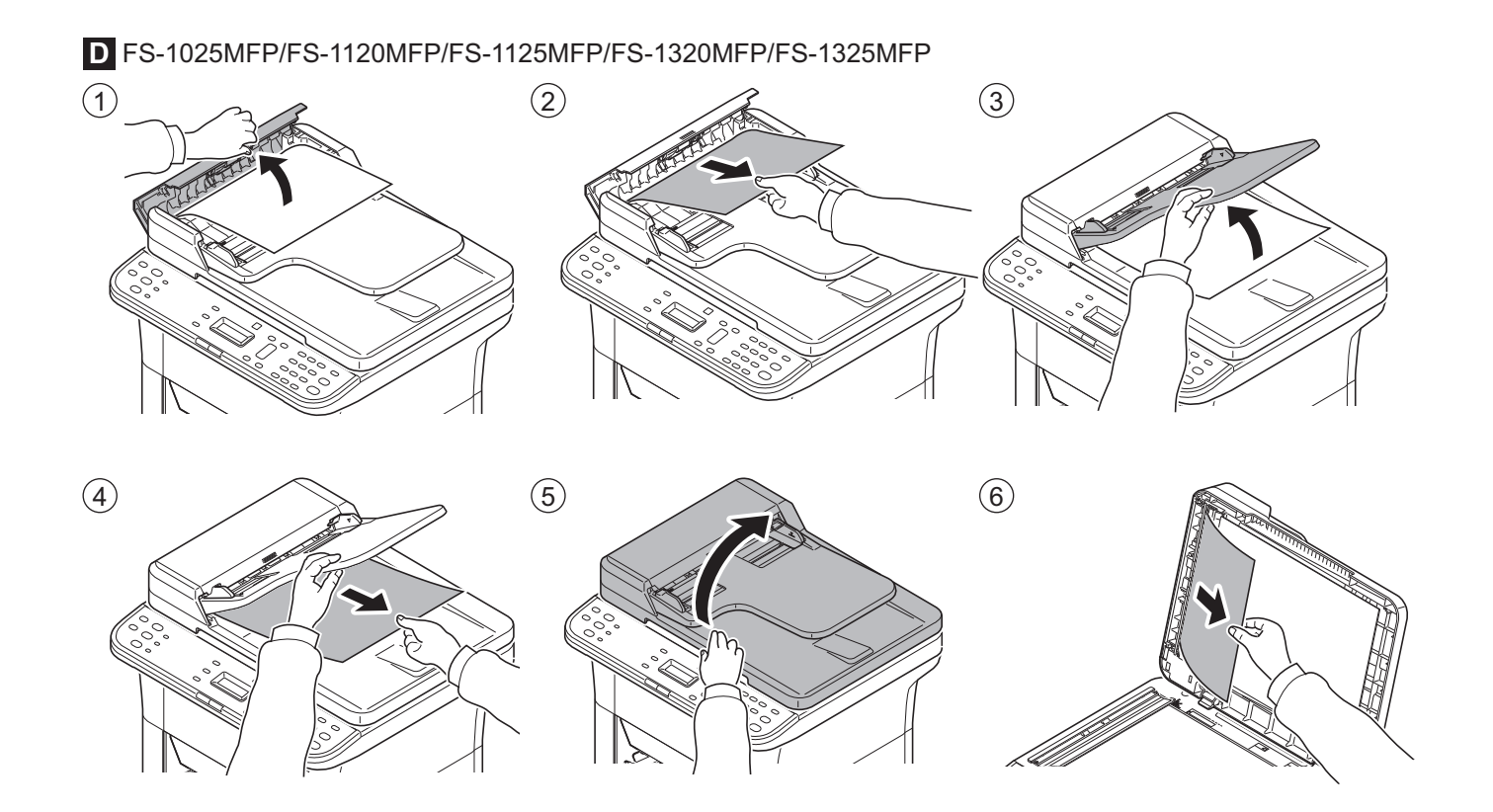